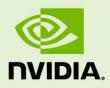

# TEGRA LINUX DRIVER PACKAGE R27.1

RN\_05071-R27 | March 14, 2017 Advance Information | Subject to Change

#### **Release Notes**

# **TABLE OF CONTENTS**

| 1.0                                    | ABOUT THIS RELEASE                                                                                                    |
|----------------------------------------|----------------------------------------------------------------------------------------------------|
| 1.1                                    | Login Credentials                                                                                                    |
| 2.0                                    | IMPLEMENTATION NOTES                                                                                                    |
| 2.1                                    | Software-based Power Consumption Modeling4                                                                                                    |
| 2.2                                    | HDMI Audio Devices in the Audio Settings Application6                                                                                         |
| 2.3                                    | New Users Must be Added to Video Group7                                                                                                    |
| 2.4                                    | Symlinks Changed by Mesa Installation7                                                                                                    |
| 2.5                                    | Installing Jetpack on non-English language Host Systems7                                                                                      |
| 2.6                                    | Maximizing Tegra X2 Performance8                                                                                                    |
| 2.7                                    | Pinmux Configuration9                                                                                                    |
| 2.8                                    | Documentation Corrections9                                                                                                    |
|                                        |                                                                                                    |
| 3.0                                    | KNOWN ISSUES                                                                                                    |
| <b>3.0</b><br>3.1                      | KNOWN ISSUES         10           Camera         10                                                                                           |
|                                        |                                                                                                    |
| 3.1                                    | Camera                                                                                                    |
| 3.1<br>3.2                             | Camera                                                                                                    |
| 3.1<br>3.2<br>3.3                      | Camera                                                                                                    |
| 3.1<br>3.2<br>3.3<br>3.4               | Camera                                                                                                    |
| 3.1<br>3.2<br>3.3<br>3.4<br>3.5        | Camera.       10         Multimedia       11         Graphics       11         Display       12         CUDA       12                         |
| 3.1<br>3.2<br>3.3<br>3.4<br>3.5<br>3.6 | Camera.       10         Multimedia       11         Graphics       11         Display       12         CUDA       12         Kernel       13 |

# **1.0 ABOUT THIS RELEASE**

The NVIDIA<sup>®</sup> Tegra<sup>®</sup> Linux Driver Package Developer Preview Release 27.1 supports development of platforms running NVIDIA<sup>®</sup> Tegra<sup>®</sup> X2 devices.

Note:□ This release of Tegra Linux Driver Package R27.1 is a release for the NVIDIA<sup>®</sup> Jetson<sup>™</sup> TX2 Developer Kit (P2771).

#### Platform and Release Information

The following table specifies the release information.

| Description                                                                                                    | Supported Version                    |
|----------------------------------------------------------------------------------------------------|--------------------------------------|
| Host machine version required for flashing software onto Jetson TX2. Ubuntu 16.04 is NOT recommended on the host machine. | Ubuntu 14.04 (amd64<br>distribution) |
| Sample rootfs Ubuntu operating system to run on Jetson TX2.                                                               | Ubuntu 16.04 (arm64<br>distribution) |
| Supported Linux kernel version.                                                                                           | 4.4.15                               |
| Supported ARM architecture. hardfp is NOT supported on Jetson TX2.                                                        | aarch64                              |
| The board name, used in flashing and paths in the software.                                                               | jetson-tx2                           |
| The Tegra SoC on the platform.                                                                                            | 186                                  |
| The release tag name                                                                                                    | tegra-l4t-r27.1                      |

### 1.1 LOGIN CREDENTIALS

The default login credentials are:

- ▶ Username: nvidia
- Password: nvidia

# **2.0 IMPLEMENTATION NOTES**

#### SOFTWARE-BASED POWER CONSUMPTION MODELING 2.1

The Jetson TX2 module has 3-channel INA3221 power monitors at I2C addresses 0x40 and 0x41.

The information from the INA3221 power monitors can be read using sysfs nodes. The naming convention for sysfs nodes is as follows:

| Command                                            | Description                 |
|----------------------------------------------------|-----------------------------|
| rail_name_ <n></n>                                 | Exports the rail name.      |
| in_current <n>_input</n>                           | Exports rail current in mA. |
| in_voltage <n>_input</n>                           | Exports rail voltage in mV. |
| In_power <n>_input</n>                             | Exports rail power in mW.   |
| Where $\langle N \rangle$ is a channel number 0-2. |                             |

The INA driver may also present other nodes. Do not modify any INA sysfs Note: node value. Modifying these values can result in damage to your device.

The Jetson TX2 module has 3-channel INA3221 power monitors at I2C address 0x40 and 0x41. The sysfs nodes to read for rail names, voltage, current, and power are at:

/sys/bus/i2c/drivers/ina3221x/0-0040/iio:device0 /sys/bus/i2c/drivers/ina3221x/0-0041/iio:device1 The rail names for I2C address 0x40 are:

| Rail Name               | Description      |
|-------------------------|------------------|
| Channel 0: VDD_SYS_GPU  | GPU power rail.  |
| Channel 1: VDD_SYS_SOC  | SOC power rail.  |
| Channel 2: VDD_4V0_WIFI | WIFI power rail. |

The rail names for I2C address 0x41 are:

| Rail Name              | Description              |
|------------------------|--------------------------|
| Channel 0: VDD_IN      | Main module power input. |
| Channel 1: VDD_SYS_CPU | CPU power rail.          |
| Channel 2: VDD_SYS_DDR | DDR power rail.          |

The Jetson TX2 Developer Kit carrier board has 3-channel INA3221 power monitors at I2C addresses 0x42 and 0x43. The sysfs nodes to read rail name, voltage, current and power are at:

```
/sys/bus/i2c/drivers/ina3221x/0-0042/iio:device2
/sys/bus/i2c/drivers/ina3221x/0-0043/iio:device3
```

The rail names for I2C address 0x42 are:

| Rail Name                | Description                 |
|--------------------------|-----------------------------|
| Channel 0: VDD_MUX       | Carrier board power input.  |
| Channel 1: VDD_5V_IO_SYS | Carrier board 5 V supply.   |
| Channel 2: VDD_3V3_SYS   | Carrier board 3.3 V supply. |

The rail names for I2C address 0x43 are:

| Rail Name                                            | Description                           |
|------------------------------------------------------|---------------------------------------|
| Channel 0: VDD_3V3_IO_SLP                            | Carrier board 3.3 V sleep supply.     |
| Channel 1: VDD_1V8_IO (Name on schematic is VDD_1V8) | Carrier board 1.8 V supply.           |
| Channel 2: VDD_3V3_SYS_M2                            | 3.3 V supply for M.2 Key E connector. |

#### **Examples**

► To read INA3221 at 0x41, the channel-0 rail name (i.e., VDD\_IN), execute the command:

cat /sys/bus/i2c/drivers/ina3221x/0-0041/iio:device1/rail\_name\_0

▶ To read VDD\_IN voltage, current, and power, execute the commands:

```
cat /sys/bus/i2c/drivers/ina3221x/0-0041/iio:device1/in_current0_input
cat /sys/bus/i2c/drivers/ina3221x/0-0041/iio:device1/in_voltage0_input
cat /sys/bus/i2c/drivers/ina3221x/0-0041/iio:device1/in power0 input
```

Note: In terms of accuracy, assume a 5% guard band for INA measurements greater than 200 mW. Below that, accuracy can deviate by as much as 15%.

#### 2.2 HDMI AUDIO DEVICES IN THE AUDIO SETTINGS APPLICATION

The HDMI audio output device is not listed for some televisions and monitors including the following:

- Samsung TV 1080p LA40M81BM/XTL
- ► LG Flatron W2363D
- Samsung UA21ES5000RLXL
- ▶ LG 25UM65-p

The issue is inconsistent and sometimes occurs on subsequent reboots.

#### To workaround

If the HDMI audio output device is not listed in audio settings, restart the pulseaudio daemon by killing the running instance as a normal user with the following command:

pulseaudio --kill

or register the systemd pulseaudio service to start the pulseaudio daemon at every boot:

systemctl --user enable pulseaudio.service

Note: Do not run pulseaudio as a root user.

### 2.3 NEW USERS MUST BE ADDED TO VIDEO GROUP

When adding users to the system you must add them to the video group for the Linux desktop to appear and function correctly.

### 2.4 SYMLINKS CHANGED BY MESA INSTALLATION

Installation of Mesa EGL may create a /usr/lib/<arch>/libEGL.so symlink, overwriting the symlink to the implementation library that should be used instead, /usr/lib/<arch>/tegra-egl/libEGL.so. This disrupts any client of EGL, including libraries in the release that use it for EGLStreams.

In this release, the symlink is replaced when the system is rebooted, fixing this issue on reboot. Similar workarounds are applied in previous releases for other libraries such as libGL and libglx.

### 2.5 INSTALLING JETPACK ON NON-ENGLISH LANGUAGE HOST SYSTEMS

The Jetpack installer in this release does not correctly detect a 64-bit CPU (and operating system) on the host unless English is the default language.

#### To workaround

1. On the host system, install (or verify installation of) the English language package with the following command:

sudo apt-get install language-pack-en

2. Open /etc/default/locale for editing with the following command:

sudo nano /etc/default/locale

3. Comment out the language specification in /etc/default/locale and add the following:

LANG="en\_US.UTF-8"

- 4. Reboot the host.
- 5. Launch Jetpack with the following command:

sudo ./JetPack-L4T-3.0-linux-x64.run

#### 2.6 MAXIMIZING TEGRA X2 PERFORMANCE

This release includes a script (jetson\_clocks.sh) able to maximize performance by disabling DVFS, CPU Idle, and CPU Quiet. JetPack installer or the flashing script places the script in the home directory on the target at:

```
$HOME/jetson clocks.sh
```

On the host system, the script is delivered in the TAR file at:

```
Linux for Tegra/nv tegra/nv tools.tbz2
```

For more information on power and performance management, see the following website:

http://elinux.org/Jetson/Performance

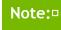

Wait 1 minute after booting L4T to use this script, to avoid settings being overridden by the Ubuntu initialization script.

#### Sample Script Usage

1. Show the current (initial) settings with the following command:

```
sudo ${HOME}/jetson_clocks.sh --show
```

2. Store the current settings with the following command:

sudo \${HOME}/jetson\_clocks.sh --store

3. Maximize Jetson TX2 performance with the following command:

sudo \${HOME}/jetson\_clocks.sh

4. Restore the previous settings with the following command:

```
sudo ${HOME}/jetson_clocks.sh --restore
```

### 2.7 PINMUX CONFIGURATION

The pinmux configuration for the Jetson Developer Kit baseboard expansion header is configured as special-function I/O. The Jetson TX1 release configures these pins differently, primarily as GPIO. If you are not using the Jetson Developer Kit baseboard or if you have an expansion module attached, you must review the Jetson TX2 Developer Kit pinmux for compatibility with your baseboard.

### 2.8 DOCUMENTATION CORRECTIONS

The following corrections are noted in the *Tegra Linux Driver Package Development Guide* 27.1 Release:

• The Software Feature List included in the HTML version of the *Development Guide* is superceded by the PDF version provided in the release package.

# 3.0 KNOWN ISSUES

This section provides details about issues discovered during development and QA but not resolved in this release.

### 3.1 CAMERA

The following camera related issues are noted in this release.

| lssue     | Description                                                                                                    |
|-----------|----------------------------------------------------------------------------------------------------|
| 200271360 | Multi-session, multi-camera operation may result in hangs. Issue reproduces with argus_conformance MultiSessionTest cases. Basic operation of up to six cameras through argus_camera is working however. |
| 200244333 | Launching argus_camera with theawblock=on commandline option results in a black image due to AWB not running before locking.                                                                             |
| 200225662 | Frames drops up to 100/ Hr for H264/H65 Video Recording.                                                                                                    |
| 200262729 | libargus Camera latency is 67 mS.                                                                                                    |
| 200263197 | Low FPS and stuttering is observed in preview and capture with argus_gstvideoencode.                                                                                                    |
| 200206942 | The libargus implementation does not support USB cameras in this release.                                                                                                    |
| 200191194 | Error messages are displayed when running (successfully) the camera_recording sample application.                                                                                                    |

## 3.2 MULTIMEDIA

The following multimedia related issues are noted in this release.

| Issue     | Description                                                                                                    |
|-----------|----------------------------------------------------------------------------------------------------|
| 200285125 | The TX2 Development Kit that is flashed with the 27.0 version of the factory default image has a screen tearing issue with video playback using nvgstplayer-1.0 with nveglgless sink. The issue is fixed in this L4T 27.1 release. However, there is a raised memory clock frequency and power consumption for video playback. |
| 200286673 | The video is rendered upside down when running the Camera Capture with TensorRT and Multi-Channel Encoding sample.                                                                                                    |

### 3.3 GRAPHICS

The following graphics related issues are noted in this release.

| Issue     | Description                                                                                                    |
|-----------|----------------------------------------------------------------------------------------------------|
| 200284210 | Users are not able to use the Tegra Graphics Debugger for EGL applications.<br>There is no workaround at this time. |
| 200186978 | When X server is terminated (e.g., service lightdm stop), non X11 application display is unsuccessful.              |
|           | To workaround                                                                                                    |
|           | As super user, run the following command:                                                                           |
|           | echo 0 > /sys/devices/platform/host1x/tegradc.1/graphics/fb0/blank                                                  |
| 200232589 | Graphics Debugger is unsuccessful when loading a remote binary if the file name of the binary includes spaces.      |
| 200127594 | After a first reboot, there is a residue of the commands menu even after pressing the windows key.                  |
| 200224553 | MC_STAT restriction breaks several tools such as: emc_log, tegrastats, and powersig.                                |
| 200168814 | Display is blank after switching to virtual terminal from desktop with Alt+Ctrl+F1-F6.                              |
|           | To workaround                                                                                                    |
|           | As super user, run the following command:                                                                           |
|           | echo 0 > /sys/devices/platform/host1x/tegradc.1/graphics/fb0/blank                                                  |

## 3.4 DISPLAY

| NVIDIA Bug<br>Number | Description                                                                                                    |
|----------------------|----------------------------------------------------------------------------------------------------|
| 200175128            | Resolution goes to 1440 x 576 at 52.1 Hz with warnings from tegra_dc upon idle timeout resume.                                                                                                    |
| 200190234            | <ul> <li>Supporting display overlays requires more display bandwidth which increases the idle power for typical use cases that don't use overlay, for example ubuntu-desktop. At startup the software sets the display bandwidth by considering display overlays that are not used.</li> <li>To use multiple overlays <ol> <li>Navigate to the nv.sh available at:</li> <li>/et/systemd/nv.sh</li> </ol> </li> <li>Override the startup display bandwidth settings by removing the code</li> </ul>                                            |
|                      | block after "display bw setting for 3-head config" as follows:                                                                                                    |
|                      | <pre># display bw setting for 3-head config<br/>if [ -d "/sys/class/graphics/fb0/device/bw_settings" ]; then<br/>echo 8363500 &gt;<br/>/sys/class/graphics/fb0/device/bw_settings/common/iso_bw<br/>echo 7603200 &gt;<br/>/sys/class/graphics/fb0/device/bw_settings/common/req_bw<br/>echo 244940000 &gt;<br/>/sys/class/graphics/fb0/device/bw_settings/common/hubclk<br/>echo 332800000 &gt;<br/>/sys/class/graphics/fb0/device/bw_settings/common/emc_floor<br/>echo 1 &gt;<br/>/sys/class/graphics/fb0/device/bw_settings/activate</pre> |
|                      | 3. Reboot the device.                                                                                                    |

# 3.5 CUDA

The following CUDA related issues are noted in this release.

| Issue     | Description                                                                                        |
|-----------|----------------------------------------------------------------------------------------------------|
| 200227653 | NVIDIA CUDA Visual Profiler is unable to login using ssh to the target from a Windows host system. |

## 3.6 KERNEL

| Issue     | Description                                                                           |
|-----------|---------------------------------------------------------------------------------------|
| 1878690   | Shutdown/reboot does not work with realtek Ethernet PCI card.                         |
| 200275736 | System crash while playing video, and performing system suspend and resume operation. |
| 1777740   | A boot issue occurs when the system is booted with VDD_IN 5.5V input.                 |

The following kernel related issues are noted in this release.

### 3.7 BOOT

The following boot related issues are noted in this release.

| Issue                | Description                                                                                                    |
|----------------------|----------------------------------------------------------------------------------------------------|
| 200150755<br>1809395 | SATA Conair SSD does not enumerate as expected.                                                                                                    |
|                      | The following error message is displayed:                                                                                                    |
|                      | <ul> <li>[17.233087] ata1: softreset failed (1st FIS failed)</li> <li>[27.243085] ata1: softreset failed (1st FIS failed)</li> <li>[62.253086] ata1: softreset failed (1st FIS failed)</li> <li>[62.257959] ata1: limiting SATA link speed to 1.5 Gbps</li> <li>[67.463156] xhci-tegra 3530000.xhci: can't find firmware</li> <li>[67.473082] ata1: softreset failed (device not ready)</li> <li>[67.478133] ata1: reset failed, giving up</li> </ul> |
|                      | To workaround                                                                                                    |
|                      | Conair SATA drives must be used as storage devices and not boot devices.                                                                                                    |
| N/A                  | Using NFS boot, the 16.04 Ubuntu desktop does not function correctly on the target.                                                                                                    |
|                      | To workaround                                                                                                    |
|                      | <ul> <li>At the target console, enter the following command:<br/>sudo apt-get installreinstall ubuntu-desktop unity compiz-core upstart</li> </ul>                                                                                                    |

# 3.8 COMMUNICATION

| Issue     | Description                                                                                                  |
|-----------|----------------------------------------------------------------------------------------------------|
| 200276812 | Unable to hit peak tput for Ch36_VHT80_TCP-UL and Ch36_VHT80_UDP-UL as expected.                             |
| 1763058   | Bluetooth scanning causes Audio corruption in A2DP playback.                                                 |
| 200153200 | Unblocking Bluetooth using rfkill (while using an NFS-based file system) causes 70006300.serial FIFO errors. |
| 200157186 | The CPU hangs when using Bluetooth and an NFS file system.                                                   |
| 200153200 | Errors display when using rfkill to unblock Bluetooth, when also using an NFS file system.                   |
| 1855363   | The bcmdhd module cannot be unloaded and reloaded.                                                           |

The following communication related issues are noted in this release.

## 3.9 GENERAL SYSTEM USABILITY

The following general system usability related issues are noted in this release.

| Issue              | Description                                                                                                    |
|--------------------|----------------------------------------------------------------------------------------------------|
| 1877926<br>1833202 | When users operate a system between 5.5V - 5.75V, it is recommended to disable OC1.                                                                                                    |
|                    | A known issue of VCOM_ALERT is being triggered when VDD_IN is less than<br>or equal to 5.75V. The software must disable OC throttling on "VCOM_ALERT"<br>to avoid failure on GPU initialization, which causes graphical desktop not to<br>appear at the end of boot. |
|                    | To workaround                                                                                                    |
|                    | Use the following sample patch to disable OC1:                                                                                                    |
|                    | # This is to remove support for OC1 by removing the OC1 throttle control DT nodes in                                                                                                    |
|                    | <pre># \$TEGRA_TOP/platform/bpmp/tegra186-platforms/tegra186-quill-<br/>soctherm.dtsi.</pre>                                                                                                    |
|                    | - throttlectl_oc1 = <soctherm_throt_vec_oc1 100="" 7="">;</soctherm_throt_vec_oc1>                                                                                                    |
|                    | <pre>- oc_1 = <soctherm_edp_oc1 0="" 0xffffffff;;<="" 1="" 2="" 3="" pre="" soctherm_edp_oc_mode_brief=""></soctherm_edp_oc1></pre>                                                                                                    |
| 200270895          | User is unable to flash the Tegra developer kit using Linux host that runs distro, where loop device does not exist by default. Ubuntu 14.04 MUST be used on the Linux host to avoid problems with flashing."                                                        |
| 1486981            | When a new user is created after a Jetson installation, the newly created user interface is blank.                                                                                                    |
| 200196882          | Logging in to GNOME desktop (gnome-shell) is unsuccessful, accompanied by display corruption.                                                                                                    |

#### Notice

ALL NVIDIA DESIGN SPECIFICATIONS, REFERENCE BOARDS, FILES, DRAWINGS, DIAGNOSTICS, LISTS, AND OTHER DOCUMENTS (TOGETHER AND SEPARATELY, "MATERIALS") ARE BEING PROVIDED "AS IS." NVIDIA MAKES NO WARRANTIES, EXPRESS, IMPLIED, STATUTORY, OR OTHERWISE WITH RESPECT TO THE MATERIALS, AND ALL EXPRESS OR IMPLIED CONDITIONS, REPRESENTATIONS AND WARRANTIES, INCLUDING ANY IMPLIED WARRANTY OR CONDITION OF TITLE, MERCHANTABILITY, SATISFACTORY QUALITY, FITNESS FOR A PARTICULAR PURPOSE AND ON-INFRINGEMENT, ARE HEREBY EXCLUDED TO THE MAXIMUM EXTENT PERMITTED BY LAW.

Information furnished is believed to be accurate and reliable. However, NVIDIA Corporation assumes no responsibility for the consequences of use of such information or for any infringement of patents or other rights of third parties that may result from its use. No license is granted by implication or otherwise under any patent or patent rights of NVIDIA Corporation. Specifications mentioned in this publication are subject to change without notice. This publication supersedes and replaces all information previously supplied. NVIDIA Corporation products are not authorized for use as critical components in life support devices or systems without express written approval of NVIDIA Corporation.

#### Trademarks

NVIDIA and the NVIDIA logo, CUDA, Jetson, Tegra, TensorRT, and VisionWorks are trademarks or registered trademarks of NVIDIA Corporation in the United States and other countries. Other company and product names may be trademarks of the respective companies with which they are associated.

HDMI, the HDMI logo, and High-Definition Multimedia Interface are trademarks or registered trademarks of HDMI Licensing LLC.

ARM, AMBA, and ARM Powered are registered trademarks of ARM Limited. Cortex, MPCore and Mali are trademarks of ARM Limited. All other brands or product names are the property of their respective holders. "ARM" is used to represent ARM Holdings plc; its operating company ARM Limited; and the regional subsidiaries ARM Inc.; ARM KK; ARM Korea Limited.; ARM Taiwan Limited; ARM France SAS; ARM Consulting (Shanghai) Co. Ltd.; ARM Germany GmbH; ARM Embedded Technologies Pvt. Ltd.; ARM Norway, AS and ARM Sweden AB.

#### Copyright

© 2017 NVIDIA Corporation. All rights reserved.

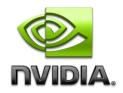